# **stryker**

# **stryker**

## **AVVISO DI SICUREZZA URGENTE**

## Unità di controllo della telecamera (CCU) 1688 (parte 2 di 2)

**31 maggio 2022**

**All'attenzione di: Direzione Sanitaria/Responsabile di sala operatoria**

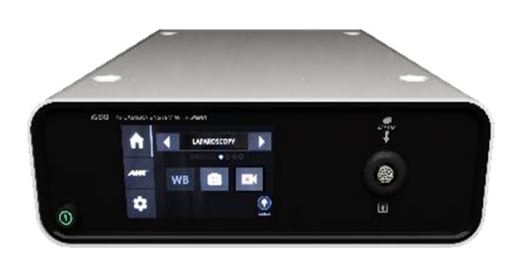

### **Numero di riferimento: RA2022‐2912780**

Lo scopo di questa notifica è di informare l'utente che Stryker Endoscopy sta conducendo la **parte 2** di un richiamo volontario dell'unità di controllo della telecamera (CCU) 1688.

Nota: la parte 1 ha interessato solo i clienti in possesso di una telecamera urologica Pendulum.

La parte 1 è ora conclusa e sarà sostituita dalla parte 2, che riguarda tutti i clienti in possesso di una CCU 1688. È necessario che su tutte le console interessate sia installato il software aggiornato.

#### **Informazioni relative al prodotto:**

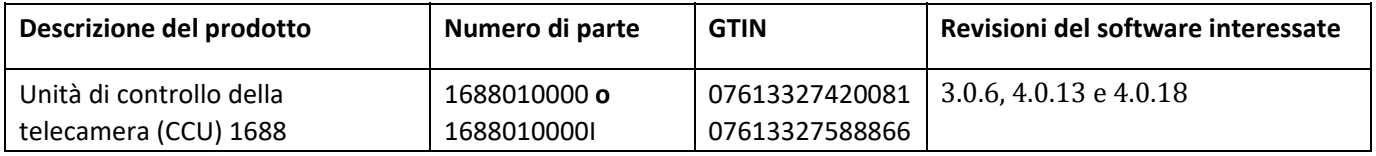

#### **Motivo del richiamo volontario:**

È stato identificato un errore del software nella CCU 1688 che potrebbe causare un capovolgimento dell'immagine del monitor in un orientamento errato. Questo errore può essere rilevato solo quando si utilizza una combinazione specifica di prodotti e configurazioni. Fare riferimento a quanto segue:

Il capovolgimento può verificarsi con la seguente configurazione:

- CCU 1688 collegata a Connected OR Hub mediante cavo USB A-B
- Testa della telecamera Pendulum o Standard 1688 collegata a CCU 1688

Con la configurazione di cui sopra, il seguente flusso di lavoro comporterà il capovolgimento dell'immagine della CCU 1688:

- 1. La testa della telecamera Pendulum o la testa della telecamera Standard viene inserita nella CCU 1688
- 2. L'utente accede ed esce dal menu Advanced (Avanzate)
- 3. Successivamente, la telecamera opposta a quella precedente (Standard o Pendulum) viene collegata alla CCU
- 4. "End Case" (Fine caso) è selezionato nell'hub
- 5. Si verificherà un capovolgimento

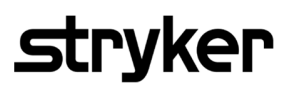

#### **Rischi potenziali:**

Il capovolgimento dell'immagine sul monitor potrebbe generare confusione nell'utente. I danni più gravi che potrebbero verificarsi sono: conversione della procedura in un intervento a cielo aperto, ulteriore intervento medico o intervento di revisione. **Ad oggi, è stata riportata 1 segnalazione di evento avverso o di lesioni gravi.** 

#### **Azioni richieste:**

1. Consultare l'inventario per verificare se la CCU 1688 è interessata dal problema controllando la versione del software della CCU.

La versione del software si trova nell'angolo in basso a destra dello schermo durante l'avvio. Compilare il Modulo di conferma del cliente di seguito per confermare la versione del software installata sul dispositivo.

È NECESSARIO INVIARE UNA RISPOSTA ENTRO IL 24 GIUGNO2022

2. Se il prodotto interessato viene individuato nell'inventario, contattare il rappresentante di vendita Stryker o lo specialist Stryker in loco per aggiornare il software della CCU. Utilizzare soluzioni temporanee (sezione di seguito) fino al completamento dell'aggiornamento del software.

#### *Soluzioni temporanee*

*a. Prevenzione del capovolgimento:* 

*L'unico modo per evitare il possibile capovolgimento dell'immagine è rimuovere il cavo USB A‐B dalla CCU all'hub. Tuttavia, tale soluzione comporterà la perdita del controllo del dispositivo mediante la CCU. Metodi per evitare/correggere il capovolgimento:*

- *b. Non selezionare "End Case" (Fine caso) sull'hub quando la testa della telecamera è inserita.*
- c. *In caso di capovolgimento, il problema verrà risolto scollegando e ricollegando la testa della telecamera. Tuttavia, questa soluzione è solo temporanea e può verificarsi nuovamente se l'opzione "End Case" (Fine caso) viene selezionata*.
- 3. Tenere in evidenza la presente comunicazione internamente fino all'avvenuto completamento di entrambe le parti di questa azione correttiva.
- 4. Distribuire il presente Avviso di sicurezza internamente a tutte le parti interessate/coinvolte.
- 5. Informare Stryker qualora i dispositivi in questione siano stati distribuiti ad altre organizzazioni.
	- a. Fornire gli estremi per consentire a Stryker di informare adeguatamente tali strutture.
	- b. Nel caso la Sua sia una struttura distributiva, la responsabilità della notifica a tutti i clienti interessati è a Suo carico.
- 6. Informare Stryker di eventuali eventi avversi associati all'utilizzo dei dispositivi in questione.
	- a. Attenersi a tutte le leggi o normative locali in materia di notifica degli eventi avversi all'autorità nazionale competente.
- 7. Compilare il Modulo di risposta del cliente in allegato. È possibile che nessuno dei dispositivi in questione sia più in giacenza presso la Sua struttura. Il modulo debitamente compilato ci consentirà di aggiornare la documentazione e ci solleverà dalla necessità di inviare ulteriori comunicazioni in materia.

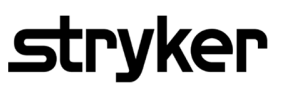

#### **Compilare, pertanto, il modulo anche se nessuno dei dispositivi in questione è più in giacenza presso la Sua struttura.**

8. Restituire il modulo compilato al rappresentante Stryker designato per la presente azione sul campo (indicato di seguito)

Chiediamo il Suo supporto per la conclusione dei passaggi richiesti entro 14 giorni dalla data di ricezione. Tutte le comunicazioni dovranno essere indirizzate al responsabile incaricato per la presente azione indicato di seguito. Per maggiori informazioni e chiarimenti, La invitiamo a contattarlo direttamente.

*Nome: Rossella Commentucci Qualifica: RAQA Sr. Specialist Tel. 06 94500547 Fax 06 87503391 Indirizzo e‐mail: emea.rom.raqa@stryker.com*

In ottemperanza alle disposizioni delle Linee guida Meddev sulla vigilanza n. 2.12-1, dichiariamo che la presente azione correttiva sul campo (FSCA) è stata correttamente notificata all'autorità nazionale competente.

A nome di Stryker, desideriamo esprimere il nostro sincero ringraziamento per la Sua collaborazione e il Suo sostegno nel completamento della presente azione entro la data stabilita e scusarci per eventuali inconvenienti che dovessero derivarne.

Desideriamo, inoltre, garantire che l'unico obiettivo di Stryker è fare in modo che restino sul mercato solo dispositivi conformi che soddisfino i nostri elevati criteri qualitativi interni.

Cordiali saluti,

RA/QA Stryker Italia

## **Modulo di risposta BRF**

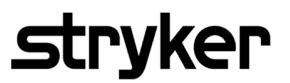

#### **Modulo di conferma del cliente**

**RA2022‐2912780‐Unità di controllo della telecamera (CCU) 1688 (parte 2 di 2)**

#### **Azioni richieste:**

- 1. Consultare l'inventario per verificare se la CCU 1688 è interessata dal problema controllando la versione del software della CCU. **La versione del software si trova nell'angolo in basso a destra dello schermo durante l'avvio.**  Compilare il Modulo di conferma del cliente di seguito per confermare la versione del software installata sul dispositivo.
- 2. Restituire il presente modulo al rappresentante di vendita Stryker per pianificare l'aggiornamento del software della CCU.

#### **In caso di giacenze del prodotto, fornire ulteriori informazioni di seguito (allegare un altro foglio se necessario).**

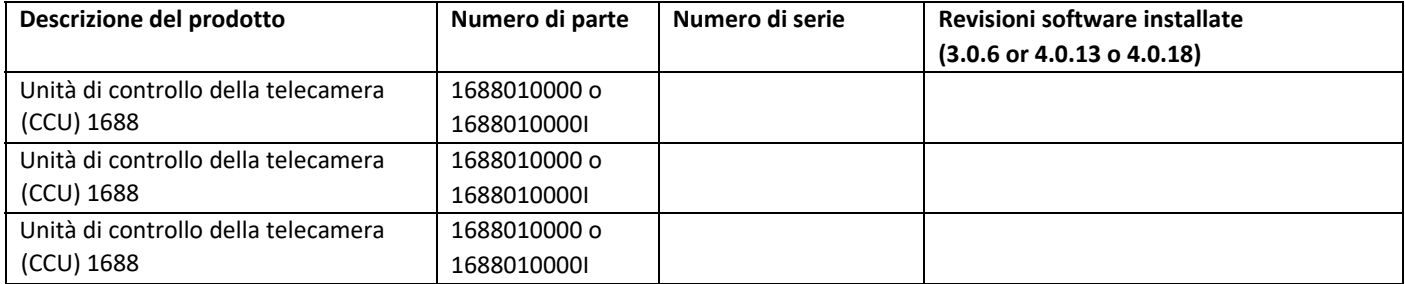

 $\Box$  Se il prodotto interessato non è più disponibile, selezionare questa casella.

Indicare la situazione del prodotto non più disponibile:

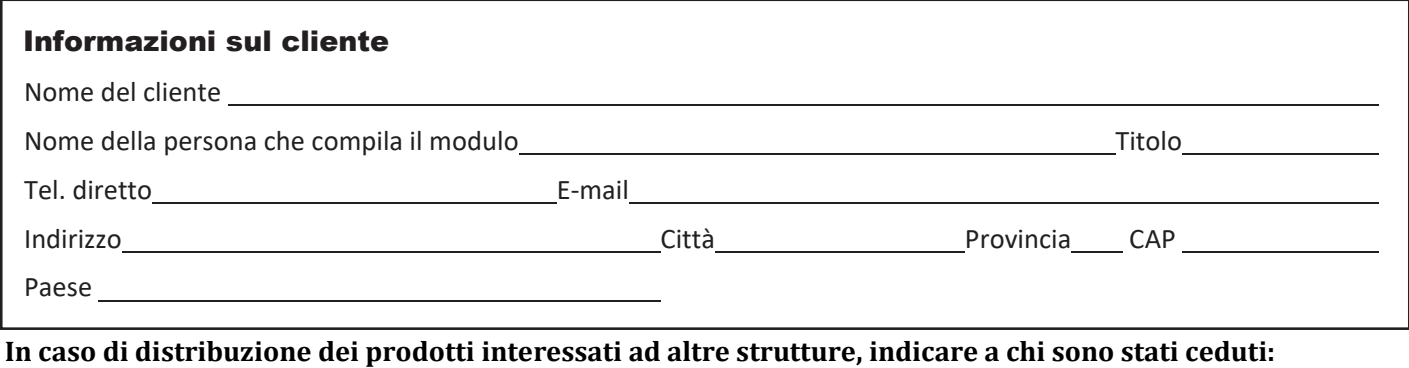

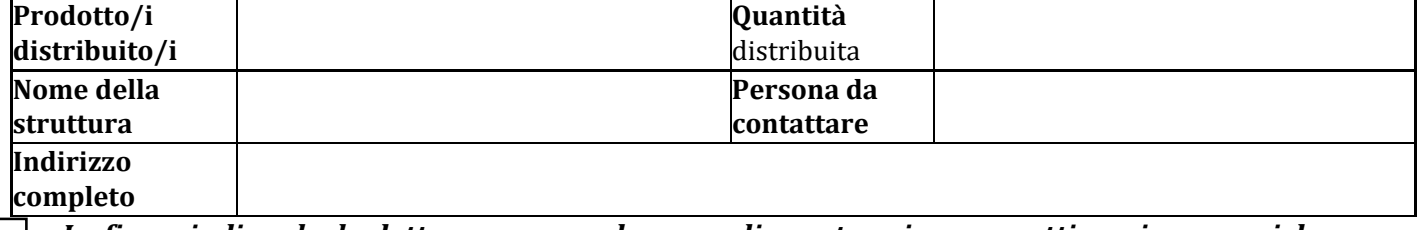

*La firma indica che ha letto e compreso lo scopo di questa azione correttiva e i passaggi da eseguire per aggiornare il software della CCU.* 

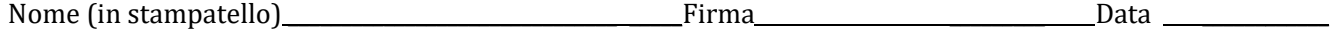

#### SI PREGA DI COMPILARE ED INVIARE IL PRESENTE MODULO

VIA FAX AL NUMERO 06. 87503391 O VIA E-MAIL ALL'INDIRIZZO emea.rom.raqa@stryker.com